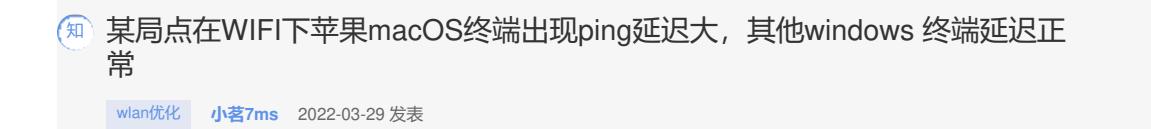

组网及说明 不涉及

## 问题描述

## 苹果macOS终端ping延迟较大,不稳定

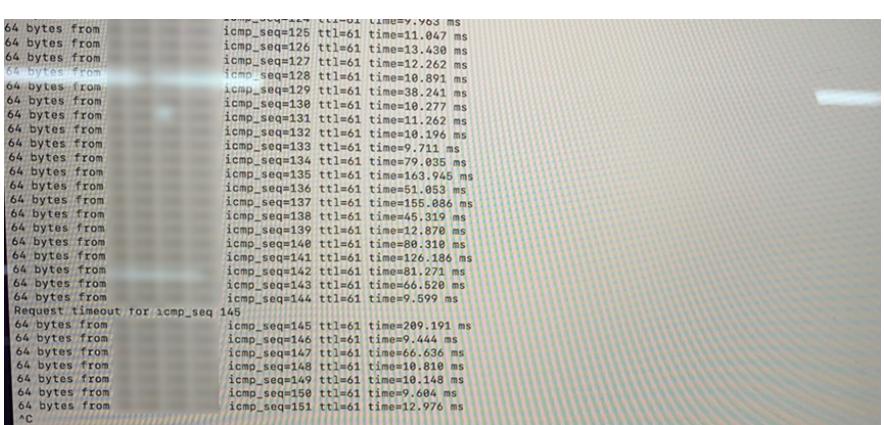

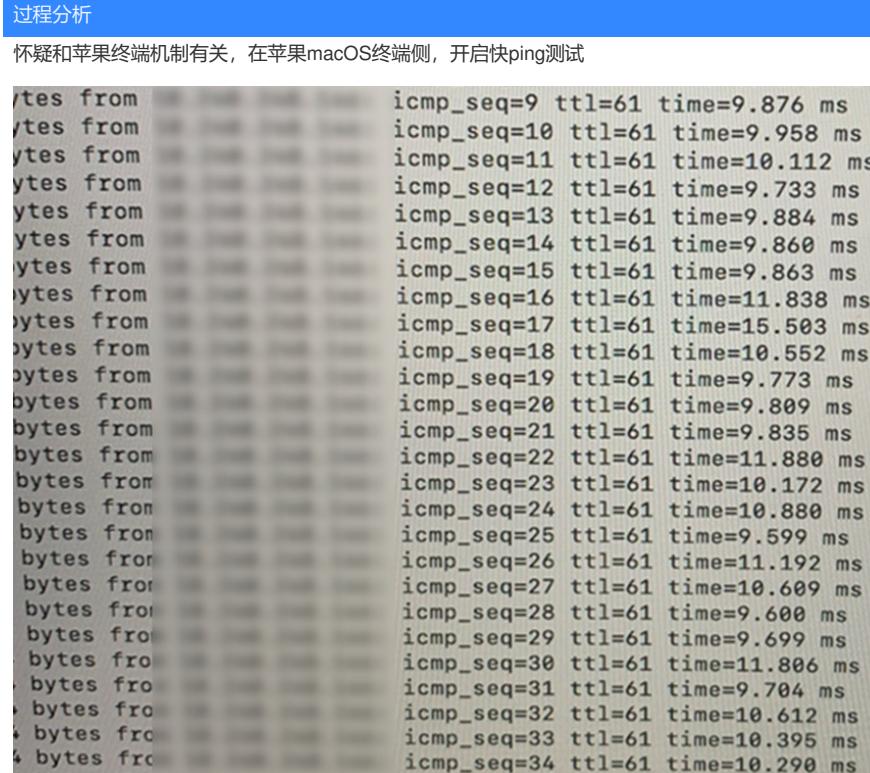

在开启苹果macOS终端快ping后,延迟趋于稳定,由此可以判断为终端机制问题,这个问题很明显, 是由于macOS电源管理功能 (Power-Save poll) 引起的。解决办法也很简单, 在macOS开启一个快 速ping进程即可。

快ping方法:

\$ ping x.x.x.x -i 0.2 x.x.x.x可以是内网任意地址, 推荐服务器或网关地址; 0.2是时间间隔。

macOS的Power-Save poll (省电轮询) 模式是一项可以延长笔记本电脑电池寿命的功能, 该机制在m acOS无法关闭和处理。简单来说就是AP会缓存数据,然后告知终端来取,导致ping包延迟大

## 解决方法

非我司设备侧问题,可在终端侧进行优化 终端侧优化方法: 您可以手动将 Wi-Fi 适配器置于持续感知模式 (CAM)。这将禁用 PSP 功能。 按照以下方法之一设置 CAM: 方法 1: 使用英特尔® PROSet/无线 WiFi 连接实用程序设置 CAM 从英特尔® PROSet/无线 WiFi 连接实用程序: 单击高级>适配器设置>高级 选项卡。 Windows XP\*: 选择Power Management, 取消选中 Default / Auto, 然后将滑块移动到Highest / Maxi mum Performance。如果滑块已经处于*最高/最高性能*,请将滑块移动到另一个设置,然后返回到*最高/* 最高性能 Windows 7 或 8\*: 选择Transmit Power, 然后将Value更改为5 。最高。 方法二: 使用网络控制面板小程序(NCPA)设置CAM 使用以下步骤将无线适配器置于持续感知模式: 单击开始>设置>控制面板。 双击 网络连接。 右键单击无线连接,然后单击属性。 单击配置。 单击高级选项卡。 Windows XP:选择电源管理设置,取消选中默认/自动,然后将滑块移动到最高/最高性能。